2022 年 5 月 18 日 セゾン自動車火災保険株式会社

# LINE 上で保険証券を一括管理できる『ほけん note』リリースのお知らせ

セゾン自動車火災保険株式会社(代表取締役社長:佐藤史朗、以下「当社」)は、LINE 上 で保険証券を一括で管理できるサービス『ほけん note』をリリースしました。

## 1.導入の背景・目的

当社は、デジタル技術を活用した独創的で革新的な商品・サービスを提供すること で、お客さま一人ひとりの安心・安全な生活をサポートすることを目指しています。

お客さまが抱える「保険証券の管理が面倒」「いざというときに保険会社の連絡先が 分からなくて困った」「保険には入っているが、今の補償で十分な備えができているか 不安」といったお悩みの声にお応えするため、最も利用頻度の高いコミュニケーション ツール※1である LINE を活用し、お客さまがご加入の保険契約を一元化し、確認したい 時にいつでもその内容を確認できる新たなサービスを開発いたしました。 ※1全国 30~50 代男女 合計 1,000 人への調査結果(2021 年 12 月当社調べ)

#### 2.サービスの特長

#### (1)50 社以上の保険証券に対応可能

紙・デジタルの形式にかかわらず、保険証券をスマホのカメラ で読み込むことで、保険証券に記載されている内容が自動的に データ化され『ほけん note』内に反映されます。

損害保険、生命保険合わせて 50 社以上※2の保険について、 保険期間・保険料・補償(保障)内容などの情報をスマホで 簡単に確認が可能です。

また、このサービスは、当社の保険契約にご加入されているか どうかにかかわらず、ご利用が可能です。

※2一部の保険証券については読み取りができない場合がございます。 会社などで加入される各種団体保険には対応しておりませんので ご了承ください。

## (2)当社にご契約があるお客さまは内容を自動で反映

当社でご加入いただいている「おとなの自動車保険」または「じぶんでえらべる火災 保険」については、マイページと LINE [アカウントを連携い](https://faq-ins-saison.dga.jp/car_h/otona/faq_detail.html?id=9000596)ただくことで、ご契約の内 容が自動的に『ほけん note』に反映されます。

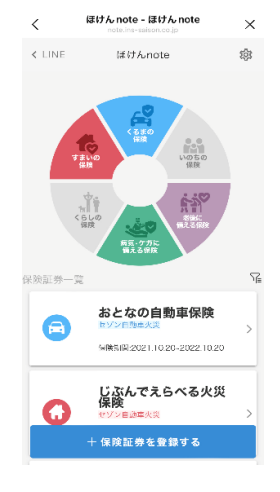

## (3)不足している補償(保障)を見える化

保険証券をご登録いただくと、ご加入中の保険種目が円グラフ上で色付けされ、不足 している保険種目が一目でわかり、保険や補償の見直しにお役立て いただけます。

#### (4)ワンタッチで保険会社へ連絡可能

ご加入中の保険会社の連絡先をご登録いただくことにより、 電話アプリを起動せずに『ほけん note』からすぐに登録済みの 保険会社に連絡ができます。

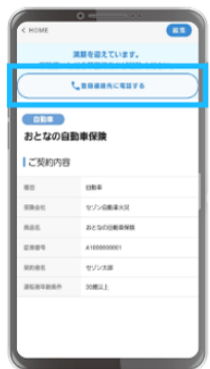

#### 3.サービスの利用方法

以下の操作により、どなたでもご利用いただくことが可能です。 ①LINE で「セゾン自動車火災保険 総合サービス」のアカウント友達登録 ②トーク画面を開き、『ほけん note』を選択 ③氏名、電話番号、メールアドレスなどの必要情報を入力 ④ご自身のメールアドレスに送信される「登録確認メール」で認証 ⑤カメラを使って保険証券を撮影し、登録 ※サービスの利用イメージは別紙をご参照ください。

### 4.今後の展開

 当社は、「デジタルで保険を体験することが当たり前の世界を作り、お客さまの豊か な人生の実現をサポートし続ける存在」になることをミッションに掲げ、さまざまな取 組みを進めています。今後も、LINE を活用したサービスを拡充していくとともに、DX の取組みを強化し、『ほけん note』についてもお客さまにさらに簡単・便利にご利用い ただけるよう、機能改善を行ってまいります。

## <ほけん note 特設サイトはこちら>

<https://www.ins-saison.co.jp/hoken-note>

以上

【別紙】 <ほけん note の使い方>

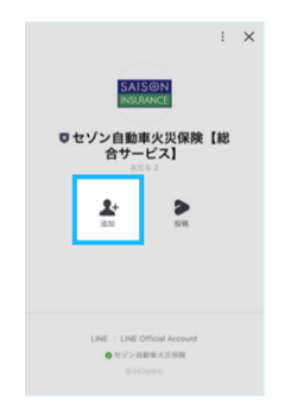

①LINE 公式アカウントを友達登録 ②トーク画面の「ほけん note」をタップ

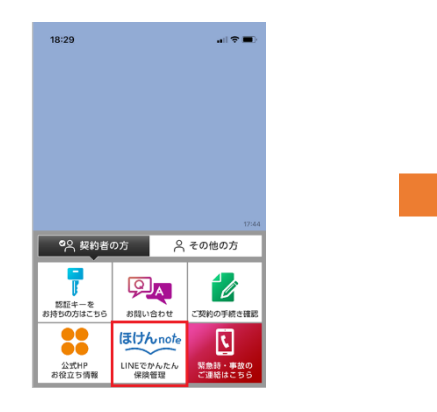

③必要情報を入力 (4)ご自身のメールアドレスに「登録確認 メール」を送信し、メール認証を行う

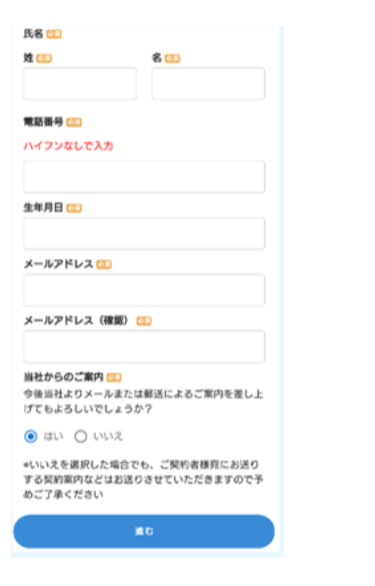

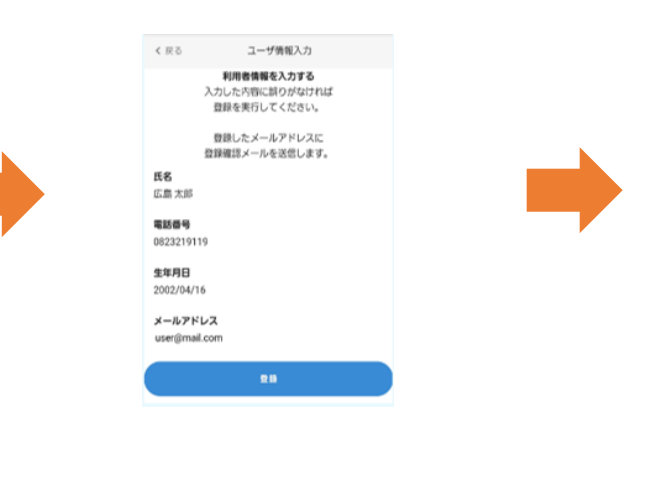

⑤カメラを使って保険証券を撮影し、登録 のは の保険証券の登録完了!

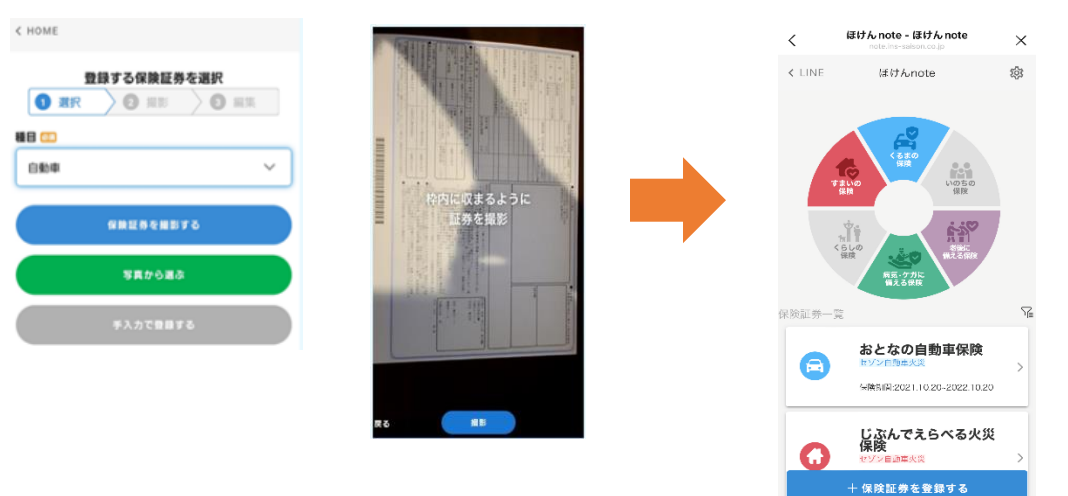